## **How to reset Printer Brother 2200 Series**

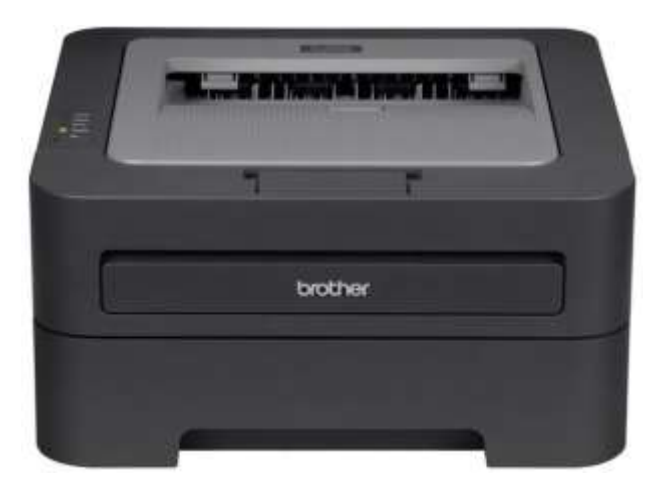

Laser Toners and Drums can be used as long as the printed paper doesn't have clear and /or dark spots. Shaking the toner two three times at the end of its life, and when the printing starts fading, helps to prolong it's use for a while, BUT if the printer suddenly stops working and you see an orange light next to toner and /or a red error red light, that's most likely due to the printer's internal page counter reaching its programmed number of 1500 pages.

At first, normally a yellow toner light starts flashing for some days, warning that the counting is about to finish.

When you see those lights try this:

- 1. Open the front cover and leave open while completing the following steps
- 2. Turn the printer off
- 3. Hold the 'go' button while turning the printer on. All lights should be on
- 4. Release the 'go' button (or "start' button)
- 5. Press the 'go' button (or "start' button) 2 times
- 6. Pause. All panel lights should be on
- 7. Press the 'go' button (or "start' button) 6 times
- 8. The toner light should be off. (Error may be flashing)
- 9. The paper light should be on or flashing
- 10.Close cover. The ready light should be the only light on
- 11.Turn the printer off and then back on Printer should work now

Drums also have a page counting but is much higher: 12000 pages.

The procedure for drums is much easier.

- 1. Leave the printer on
- 2. Open the front cover
- 3. Push and hold the go Button until all lights turn on